# **OnAutoCompleteListSelected**

## OnAutoCompleteListSelected picture event

### **Declaration** Global handler:

 ENTRY OnAutoCompleteListSelected(IN INT \_refId, IN TEXT \_Line, IN INT \_InsertPos, IN TEXT \_choice) ; script actions END OnAutoCompleteListSelected

### Special handler:

```
 ENTRY XXX_OnAutoCompleteListSelected(IN TEXT _Line, IN INT _InsertPos, 
IN TEXT _choice)
 ; script actions
 END XXX_OnAutoCompleteListSelected
```
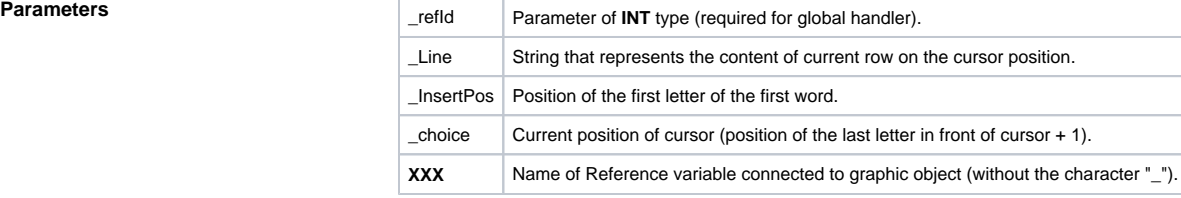

**Description** This picture event is generated when entering selected text from [AutoComplete List](https://doc.ipesoft.com/display/D2DOCV12EN/Text+Entry+Field#TextEntryField-autocomplete_list) in the windows control Entry field.

**Example** Special picture event handler:

; picture event handler: Change of text in entry field ; with assigned reference variable \_EField

ENTRY EField\_OnAutoCompleteListSelected(IN TEXT \_Line, IN INT \_InsertPos, IN TEXT \_choice)

; actions

END

### Global picture event handler:

; picture event handler: Change of text in the entry fields ; without a special handler of the picture event

ENTRY OnAutoCompleteListSelected(IN INT \_refId, IN TEXT \_Line, IN INT \_InsertPos, IN TEXT \_choice)

; \_refId - value of Reference local variable assigned to the graphic object IF \_refId = \_EField THEN ; test that determines the entry field in which the text was changed

; actions

 ENDIF END

**Note If both the handlers are defined in picture script, the global handler will never be called for \_refId=\_EField,** because a special handler is already defined.

**Related pages:**

[Picture event handler](https://doc.ipesoft.com/display/D2DOCV12EN/Entry+-+Picture+Event+Handler) [Picture events](https://doc.ipesoft.com/display/D2DOCV12EN/Picture+Events)